## Organization Search

Last Modified on 01/31/2024 3:55 pm CST

Exciting news! Our ConnectBooster Support documentation is moving to a new location. Be sure to bookmark the new link below.

<https://help.cb.kaseya.com/help/Content/0-HOME/Home.htm>

Use the global search in the top right of the application to search for organization information. Results will show for:

- Company Names
- Contact info (first and last names, email addresses)
- Invoice Numbers
- Transaction Reference Number

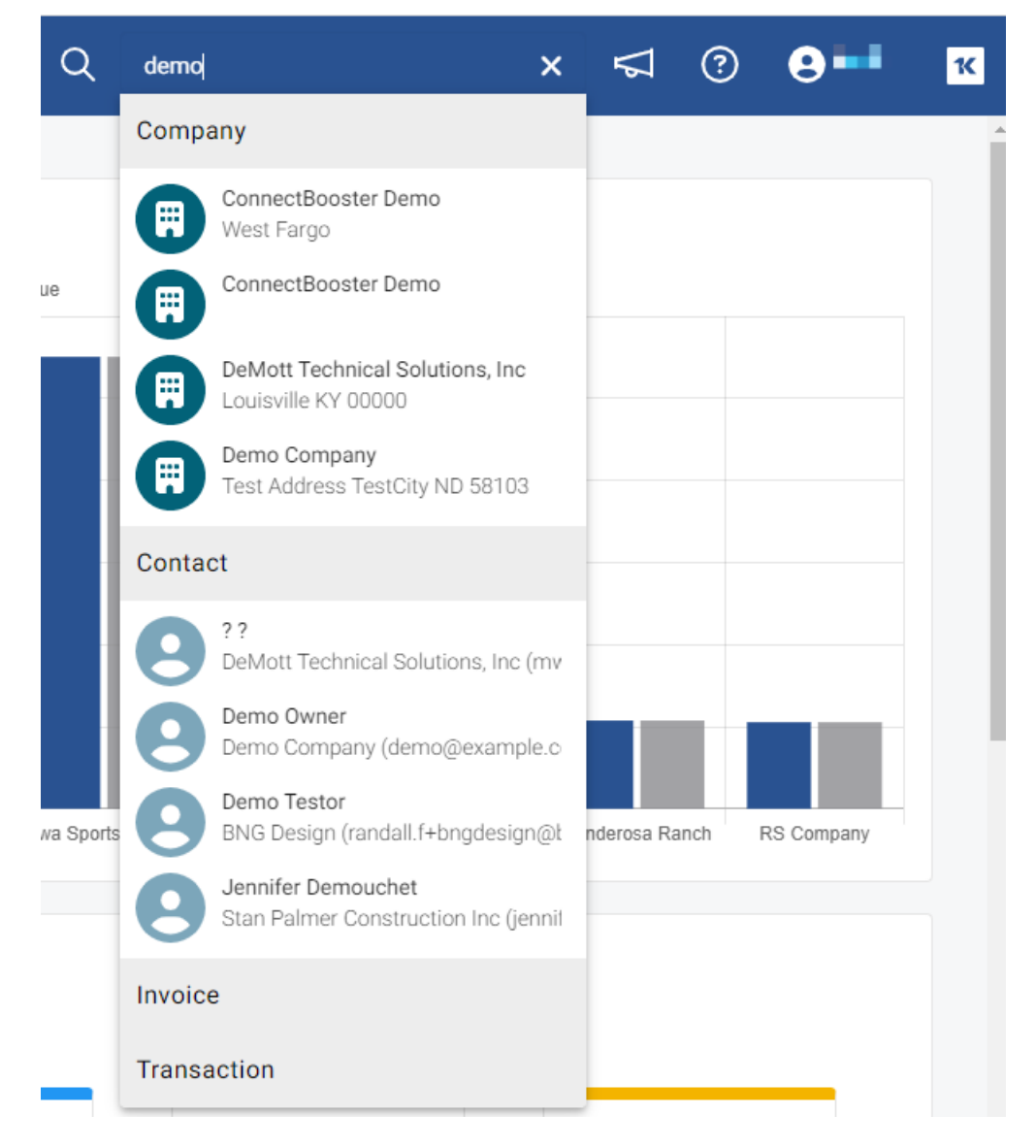

In addition to the search field, you may select Organizations from the left-hand menu

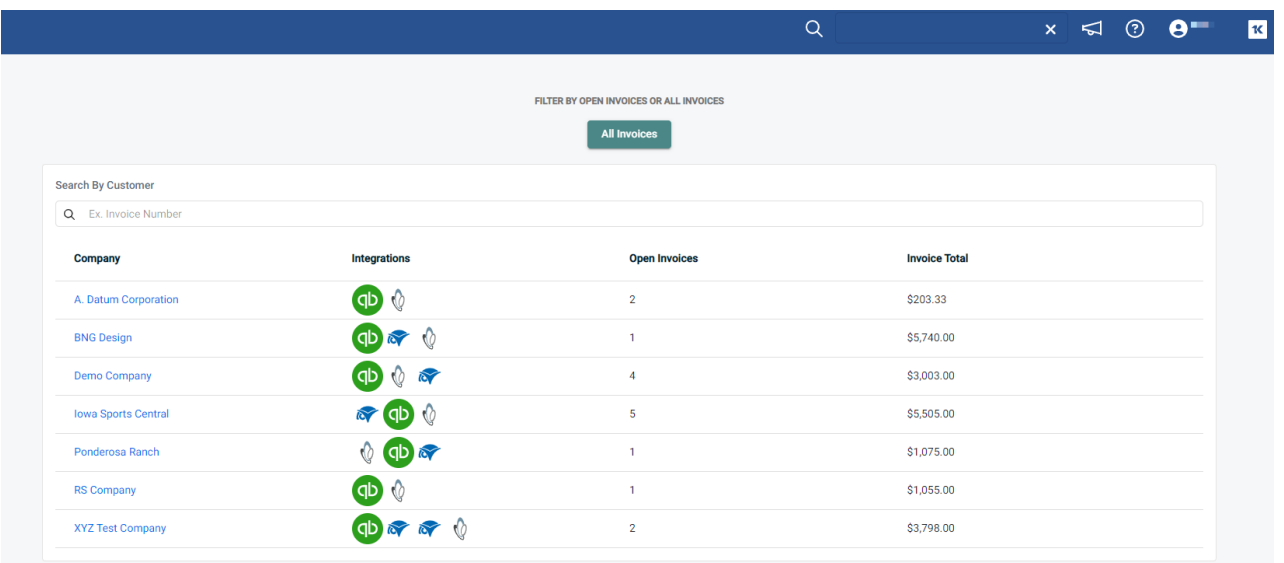

By default, this page will filter ONLY to companies with open invoices. Should you wish to view the full organization list, you will need to select the All Invoices filter found at the top of the page.

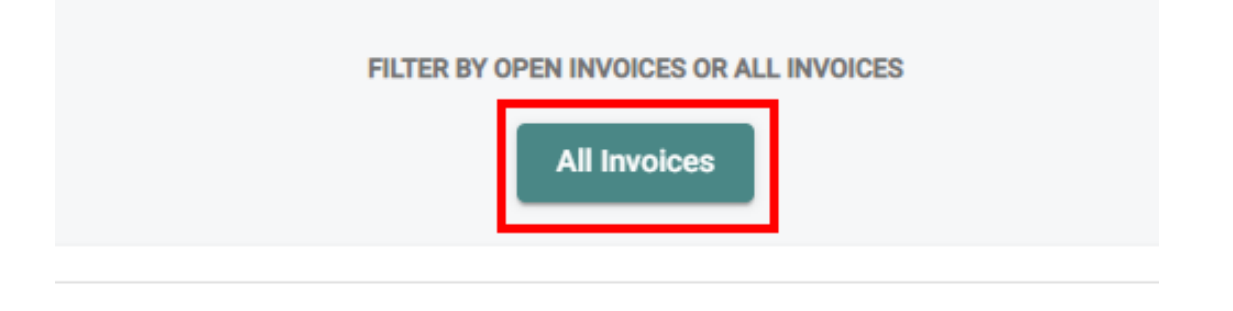